## Setupinstruction of Barcode driver

1. Please refer below steps for page setup: General  $\rightarrow$  "Preferences"  $\rightarrow$  " Page Setup" →Click"Edit" to adjust the Label Size(With/ Height).

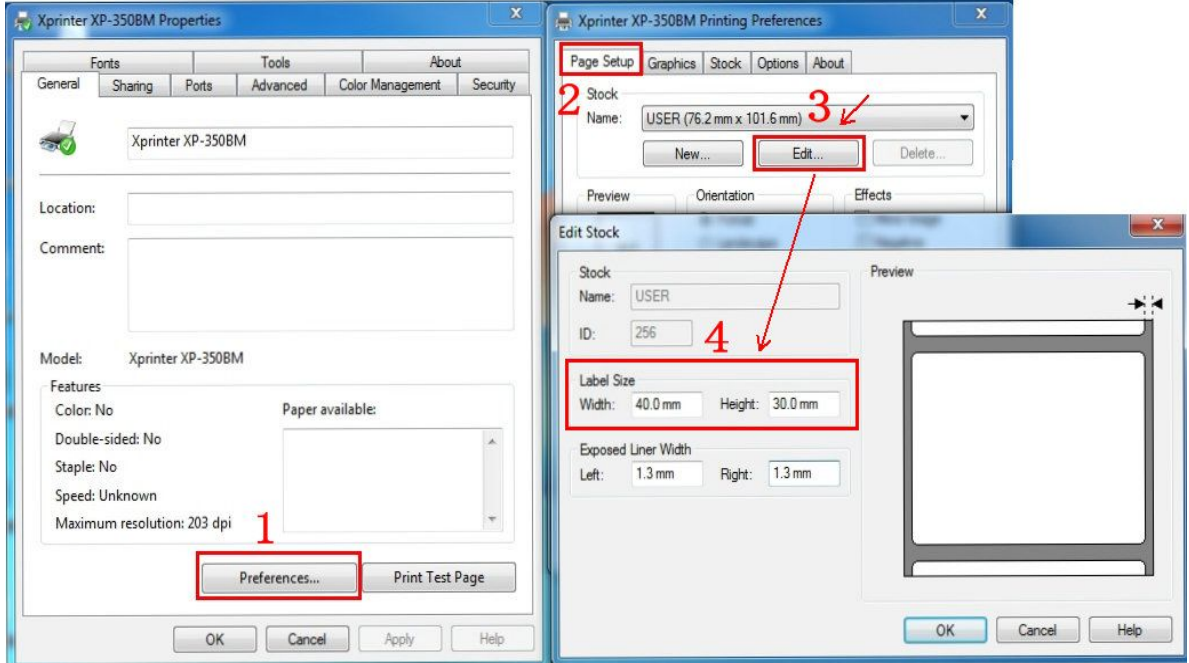

2.Please refer below steps for "stock" setup:

General → "Preferences" → "Stock" → Media Settings (choose "Use

Current Printer Setting" for "Method" and

"Type".)

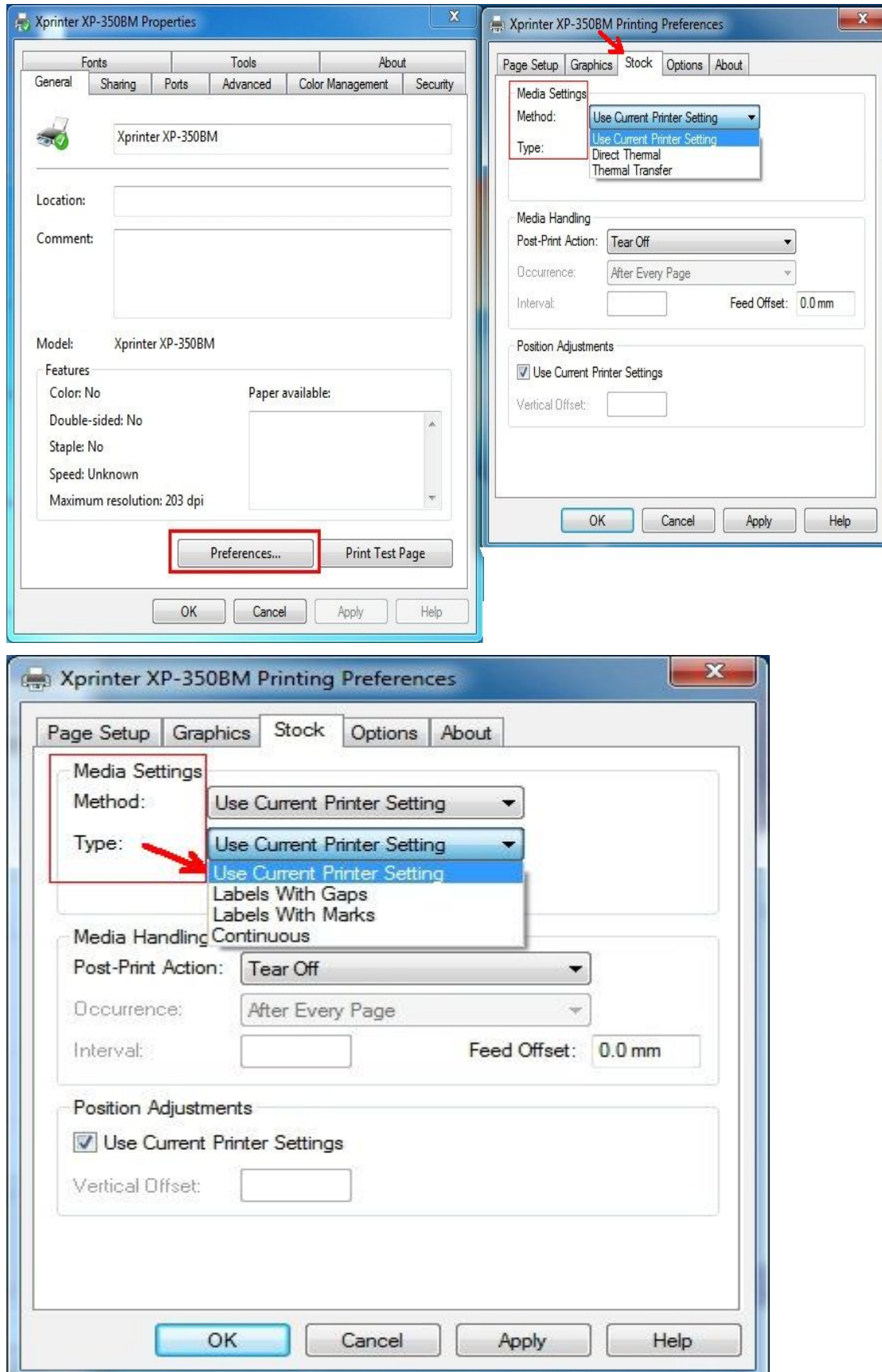

3. "Stock"  $\rightarrow$  Media Handling(Post-Print Action: choose "Tear off")

Tear Off: Can continuously print, tear off paper directly.

Peel Off: Print paper one by one, different loading paper.

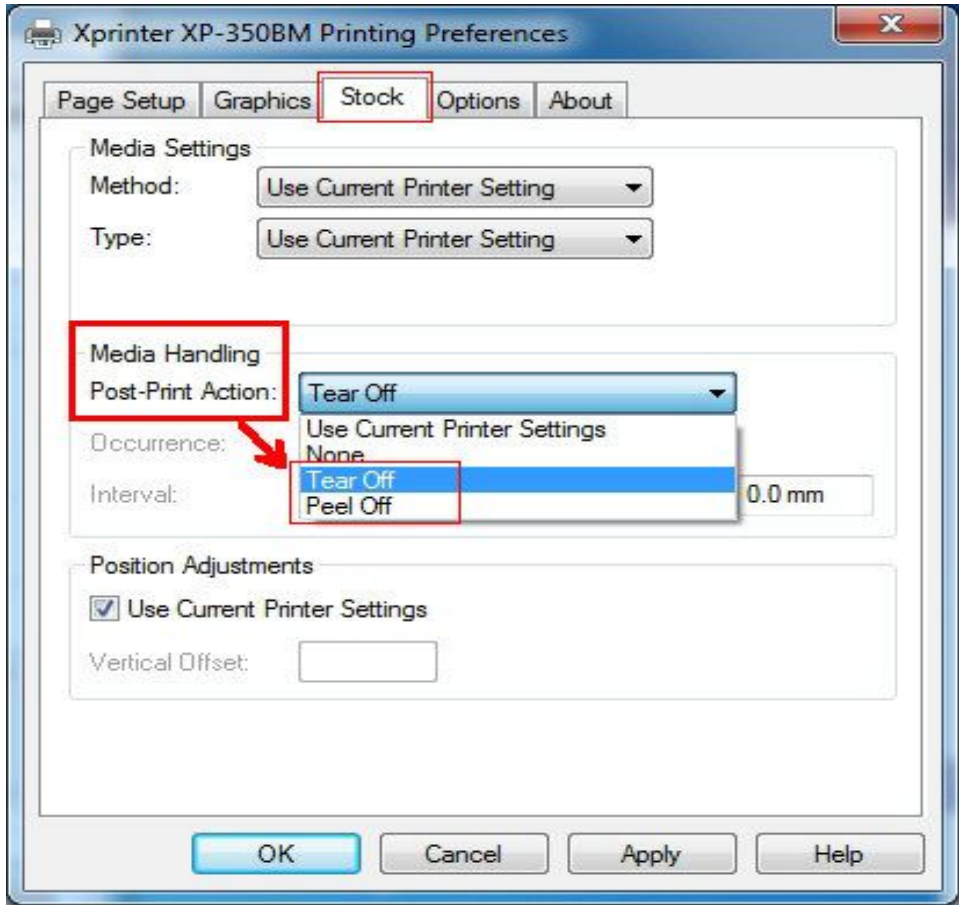

4. Click "Options" ->"Printer options" to set Print Speed/Darkness.

5 grades of print speed supported:

50.8mm/s;76.2mm/s;101.6m/s;127mm/s;152.4mm/s.The default print speed is

101.6mm/s.

The default darkness is 7, it has 1-15 grades.

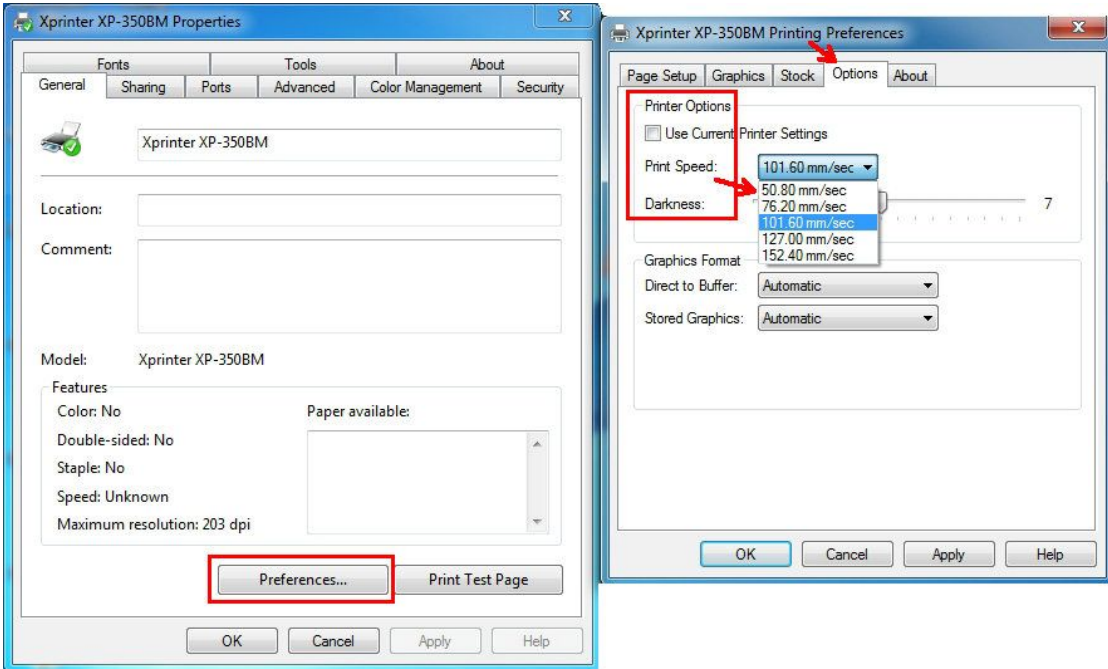

5."Stock"→Media Settings(Type: choose "Label With Gaps", Gap Height: 3.0mm) Gap height means the gap height between labels.

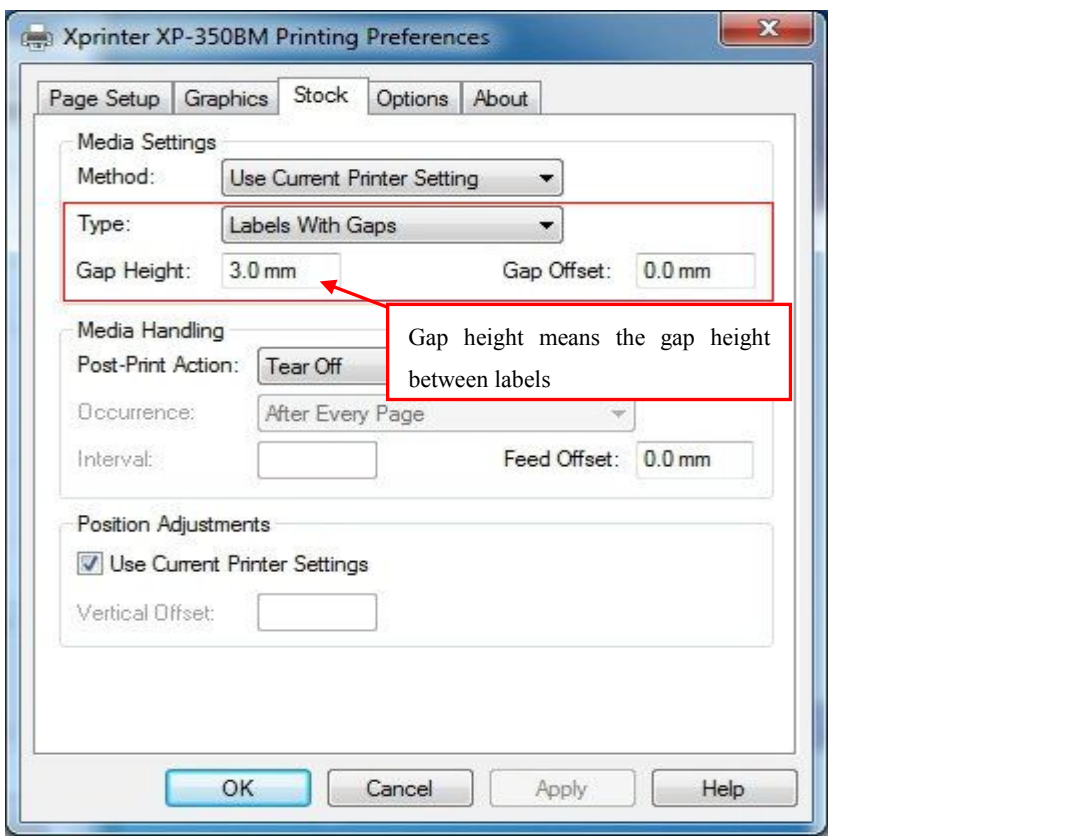